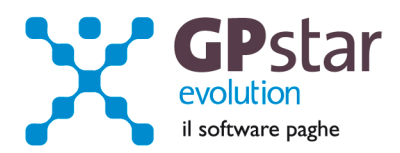

### **GPSTAR Evolution - Aggiornamento del 3 Gennaio 2011 Casa del 2010 Rel. 7.28.0** Rel. 7.28.0

### **Per installare il presente aggiornamento agire come segue:**

- 1. Accedere all'area Clienti presente sul ns. sito
- 2. Cliccare sull'icona
- 3. Salvare il file in una cartella
- 4. Decomprimere lo stesso
- 5. Eseguire (doppio click) il programma Setup

#### **Oppure, più semplicemente:**

1. Fare doppio click sull'icona 'Aggiornamenti GPSTAR' presente nella cartella '**GPSTAR** evolution'

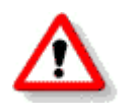

Gli utenti che lavorano **in rete** devono assicurarsi che su **nessun terminale** la procedura sia in uso

### **Contenuto dell'aggiornamento:**

**Paghe/Collab.** Paghe / Collaboratori - Addizionali comunali; Tabelle addizionali regionali relative al 2010/2011; CUD 2011

**Collaboratori** Contributi

**Appunti** Vademecum per le operazioni di conguaglio di fine anno; Conguaglio per i Co.Co.Pro; Passaggio a nuovo anno; Aziende cessate nel 2010; Elaborazione cedolini collaboratori

> Per visualizzare e/o stampare la circolare, dopo aver installato il presente aggiornamento, procedere come segue:

- accedere alla procedura **GPSTAR** evolution;
- accedere alla procedura PAGHE;
- selezionare la scelta **Z26**.

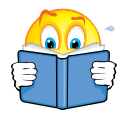

Prima di eseguire il passaggio a nuovo mese **EFFETTUARE SEMPRE UNA COPIA DEGLI ARCHIVI**

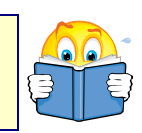

L'assistenza è attiva dal lunedì al venerdì dalle **9:30** alle **13:00** e dalle **15:00** alle **18:30** Pagina **1** di **5**

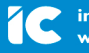

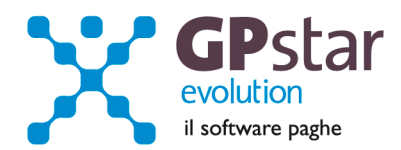

# **Paghe / Collaboratori – Addizionali comunali**

Come di consueto, abbiamo provveduto ad inviare le ultime addizionali comunali che sono state messe a disposizione degli utenti sul sito del Ministero delle Finanze (**Aggiornate al 27/12/2010**).

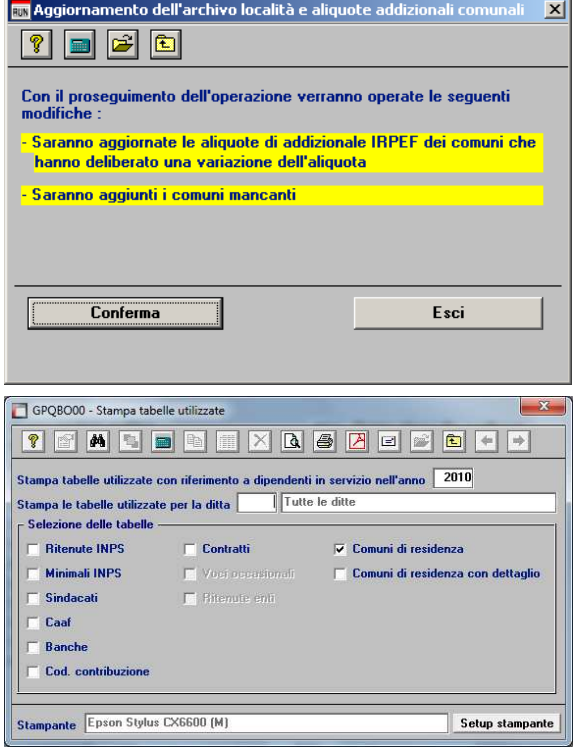

Per poter importare i nuovi valori bisogna accedere alla gestione utility del menu paghe "**Z00**" ed eseguire il programma "**Z09 aggiornamento tabella comuni"**.

E' in ogni caso opportuno verificare l'archivio, dopo aver importato i dati. Allo scopo si può utilizzare il programma "**QBO Statistiche tabelle utilizzate**" attivabile dal menu stampe "**Q00**" e quindi "**Q02 Stampe di controllo**", indicando nella casella anno il 2010 e barrare il flag **Comuni di residenza**. Questo è necessario in quanto nell'elenco messo a disposizione dal Ministero delle Finanze molti comuni non hanno comunicato all'amministrazione finanziaria la delibera ed il nuovo valore dell'addizionale. Sarà pertanto cura dell'utente informarsi presso i comuni e quindi variare la percentuale nella tabella.

In questa stampa verranno stampati solo i comuni interessati alle elaborazioni.

Per chi ha già elaborato i cedolini, eseguire il ricalcolo degli stessi (D02) barrando la casella **Ricalcolo dei cedolini** e verificare i cedolini già stampati facendo particolare attenzione a quelli relativi a dipendenti il cui rapporto è cessato nel mese di dicembre 2010.

## **PAGHE/COLLABORATORI - Tabelle addizionali regionali relative al 2010/2011**

Con il presente aggiornamento sono state precaricate le tabelle delle addizionali regionali relative all'anno 2011 e corrette quelle del 2010. E' comunque opportuno, anche per una maggior conoscenza della procedura, verificarne i valori di quelle interessate (scelta: **AB2**)

# **PAGHE / COLLABORATORI - CUD 2011**

Con il presente aggiornamento è stata inviata la prima bozza del programma con il quale è possibile creare e stampare i modelli CUD 2010 (al momento ancora non sono state pubblicate, **sul sito dell'Agenzia delle Entrate**, le immagini definitive) redditi 2010.

**La procedura attuale è ancora in fase di collaudo**, la versione definitiva, sarà rilasciata con i prossimi aggiornamenti.

L'assistenza è attiva dal lunedì al venerdì dalle **9:30** alle **13:00** e dalle **15:00** alle **18:30** Pagina **2** di **5**

...............................

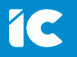

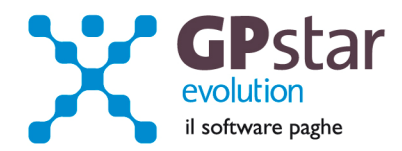

# **Collaboratori – Contributi**

Prima delle operazioni di conguaglio dei collaboratori è utile verificare la tabella dei contributi ( A05 – Tabella contributi INPS )

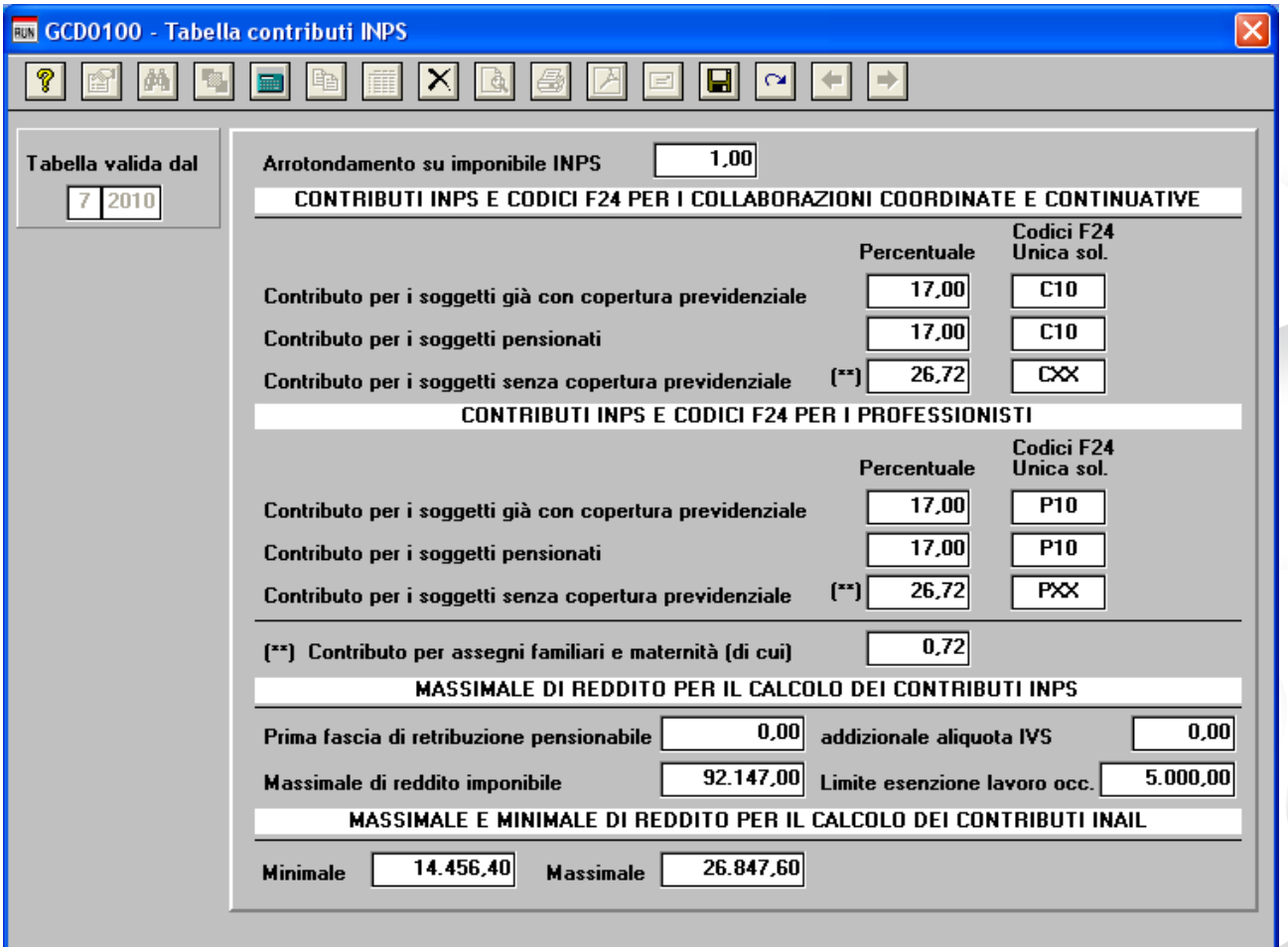

L'assistenza è attiva dal lunedì al venerdì dalle **9:30** alle **13:00** e dalle **15:00** alle **18:30** Pagina **3** di **5**

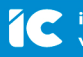

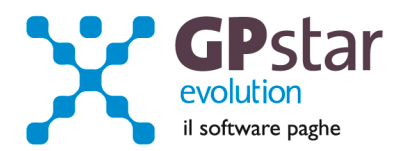

# **APPUNTI**

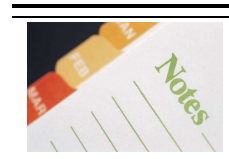

## PAGHE - Vademecum per le operazioni di conguaglio di fine anno

L'operazione di conguaglio viene eseguita dalla procedura automaticamente con l'elaborazione dei cedolini di dicembre. Ai fini del calcolo delle detrazioni spettanti in fase di conguaglio, la procedura fa riferimento alla tabella presente sulla scheda anagrafica del dipendente (codice scelta menù C01 e/o C03 nei casi di riassunzione). Soprattutto nei casi inserimento di anagrafiche dipendenti in corso d'anno, è opportuno controllare i dati in tabella, prima di calcolare il cedolino di Dicembre ed il relativo conguaglio.

Ai fini del reddito per determinare la detrazione, a differenza dei mesi tradizionali, in fase di conguaglio viene preso in considerazione quello reale conseguito nell'anno, salvo nei casi in cui l'utente ha indicato, su richiesta del dipendente, un diverso valore nel campo "Maggiore reddito per conguaglio". Naturalmente questo campo verrà assunto come base per il calcolo delle detrazioni soltanto nel caso in cui risulterà maggiore del reddito realmente conseguito nell'anno.

Nella tabella delle detrazioni fiscali ( pagina ANF/IRE della gestione anagrafica dei dipendenti ), mese per mese devono essere riportati le detrazioni spettanti:

- **Colonna "GIO"** : indicare i giorni per detrazione spettanti per ogni mese. Per determinare il numero complessivo di giorni per detrazione spettanti per l'anno bisogna tener conto che ai dati presenti nella colonna GIO, vengono sommati anche, qualora esistesse un rapporto precedente nel corso dell'anno, i giorni per detrazione presenti sulla scheda del datore di lavoro precedente ( codice scelta menù C03 ).
- **Colonna "Con"** : indicare per ogni mese, se spetta la detrazione per coniuge. I valori sono 0 ( spazio ) se non spetta, 1 se spetta, 2 se il primo figlio ne prende il posto.
- **Colonna "Fig"** : indicare per ogni mese, il numero dei figli per i quali spetta la detrazione. La percentuale della detrazione da applicare, nel caso in cui la detrazione è stata ripartita tra i coniugi, è indicata nel campo "% detr. Figli".
- **Colonna "Alt"** : indicare per ogni mese, il numero delle altre persone a carico per le quali spetta la detrazione. La percentuale della detrazione da applicare, nel caso in cui la detrazione è stata ripartita tra altri componenti del nucleo familiare, è indicata nel campo "% detr. Altri".
- **Colonna "f<3"** : indicare per ogni mese, il numero dei figli minori di 3 anni. Questo dato deve rappresentare un "di cui" della colonna figli.
- **Colonna "H"** : indicare per ogni mese, il numero dei figli portatori di handicap. Questo dato non rappresenta un "di cui". Nel caso di un solo figlio con handicap, andrà quindi indicato 0 nella colonna figli e 1 nella colonna "H".

### **Altre note:**

- Il conguaglio non verrà effettuato per i soggetti per i quali è stato spuntato il campo "soggetto a ritenuta d'acconto 20%".
- E' possibile, sempreché ne sia stata fatta richiesta esplicita del dipendente, indicare una tassazione più elevata del dovuto. In questo caso la procedura confronterà l'aliquota media applicata sul conguaglio reale e confrontandola con

L'assistenza è attiva dal lunedì al venerdì dalle **9:30** alle **13:00** e dalle **15:00** alle **18:30** Pagina **4** di **5**

IC Sofware Srl Via Napoli, 155 - 80013 Casalnuovo di Napoli (NA) P IVA 01421541218 - CF 05409680633 - I REA 440890/87 - Napoli tel. 081 8444306 - fax 081 8444112

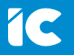

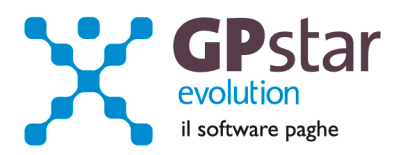

il campo "applicazione maggiore aliquota" (se presente) assumerà come imposta da versare la maggiore delle due.

• In fase di caricamento del cedolino è possibile verificare il calcolo del conguaglio cliccando sul simbolo "?" posto di fianco al valore dello stesso.

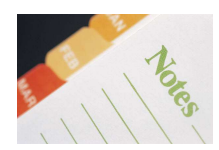

## Conguaglio per i Co.Co.Pro.

Per generare il cedolino di conguaglio bisognerà indicare la lettera "X" nella casella "tipo" posta dopo il periodo per il resto valgono le stesse considerazioni fatte per i lavoratori dipendenti.

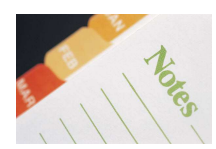

## PAGHE - Passaggio a nuovo anno

La procedura GPSTAR non prevede una funzione di passaggio a nuovo anno. Il passaggio a nuovo anno, in realtà, avviene in maniera trasparente all'utente durante il passaggio a nuovo mese ( codice scelta menù D26 ) da Dicembre a Gennaio. **La raccomandazione che facciamo agli utenti di effettuare una copia degli archivi prima del passaggio a nuovo mese è ormai nota.** Trattandosi del passaggio a nuovo mese di dicembre una operazione ancor più delicata del solito ribadiamo la necessità di preservare gli archivi effettuando una copia di sicurezza, onde evitare che un interruzione imprevedibile dell'operazione comprometta gli archivi storici necessari agli adempimenti annuali ( autoliquidazione INAIL, accantonamenti TFR, CUD, 770 etc etc ).

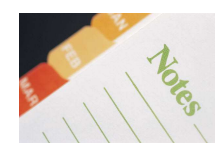

## Aziende cessate nel 2010

Per le aziende cessate nel corso dell'anno 2010, per una corretta compilazione di tutti gli adempimenti da effettuarsi nel 2010 (mod. CUD, Autoliquidazione, 770, Accantonamenti TFR ecc.) procedere come di seguito:

- Verificare se l'ultimo mese elaborato è stato progressivato, in caso negativo provvedere al passaggio a nuovo mese ( D26 ) dell'ultimo mese elaborato.
- Eseguire la funzione D02 e D26, anche in assenza di elaborazioni fino a riportare la ditta a Gennaio 2011.

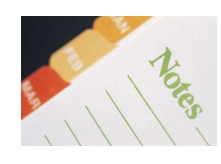

## Elaborazione cedolini collaboratori

Ricordiamo, che è necessario, prima di elaborare i cedolini del 2011, verificare i giorni e i carichi familiari dei collaboratori. (Seconda pagina della scelta B02 della gestione collaboratori).

L'assistenza è attiva dal lunedì al venerdì dalle **9:30** alle **13:00** e dalle **15:00** alle **18:30** Pagina **5** di **5**

..............................

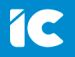